### **Направление налоговой декларации по форме 3-НДФЛ, подготовленной в программе «Декларация 2023» через Единый портал государственных услуг (ЕПГУ)**

#### **ШАГ 1**

Вход в Личный кабинет на портале Госуслуг. Во вкладке **Ведомства** выбрать **Прием декларации 3-НДФЛ**

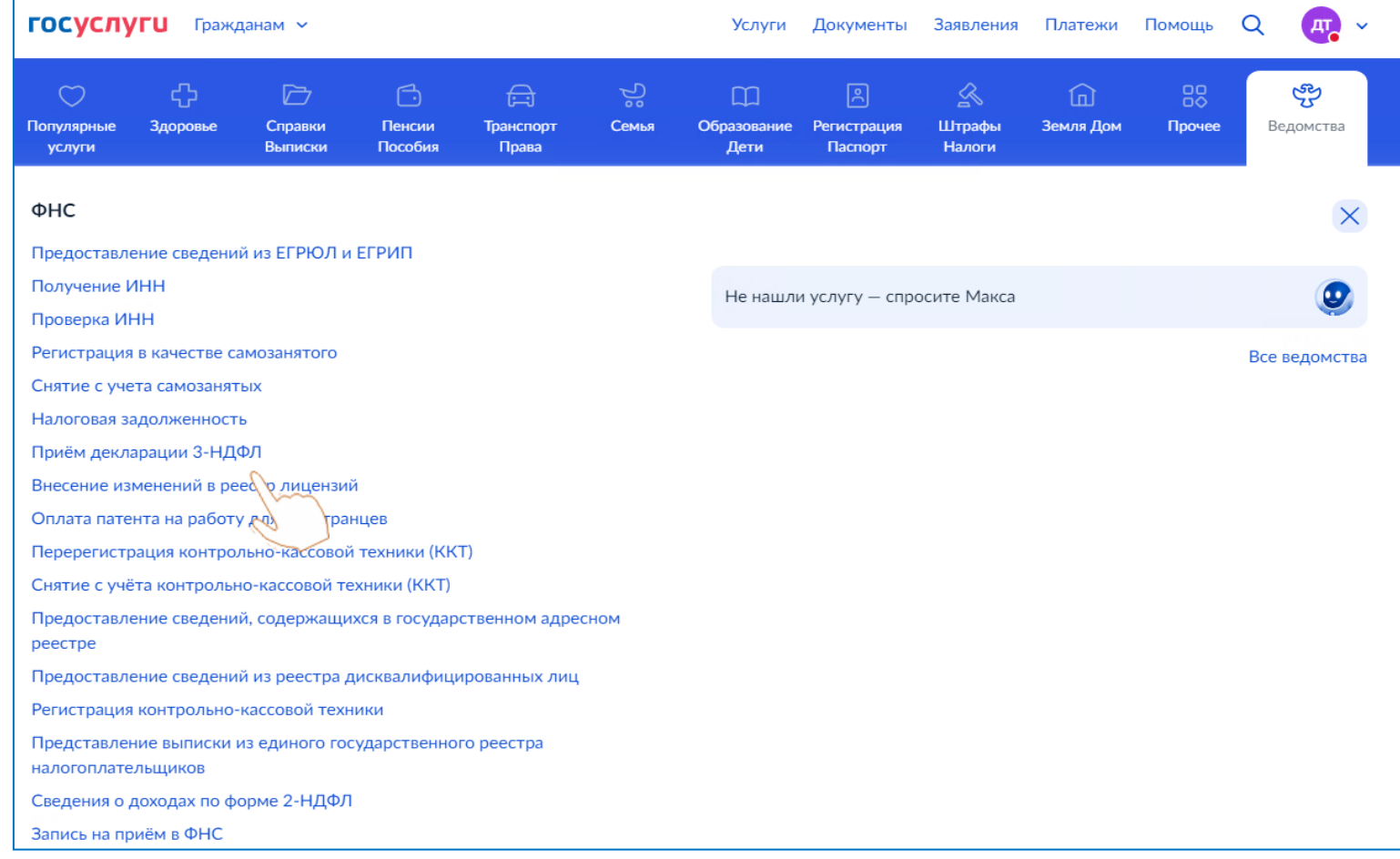

Для заполнения декларации необходимо скачать программу **«Декларация 2023»** на официальном сайте ФНС России nalog.gov.ru. Заполненную налоговую декларацию необходимо выгрузить в **xml-формате**

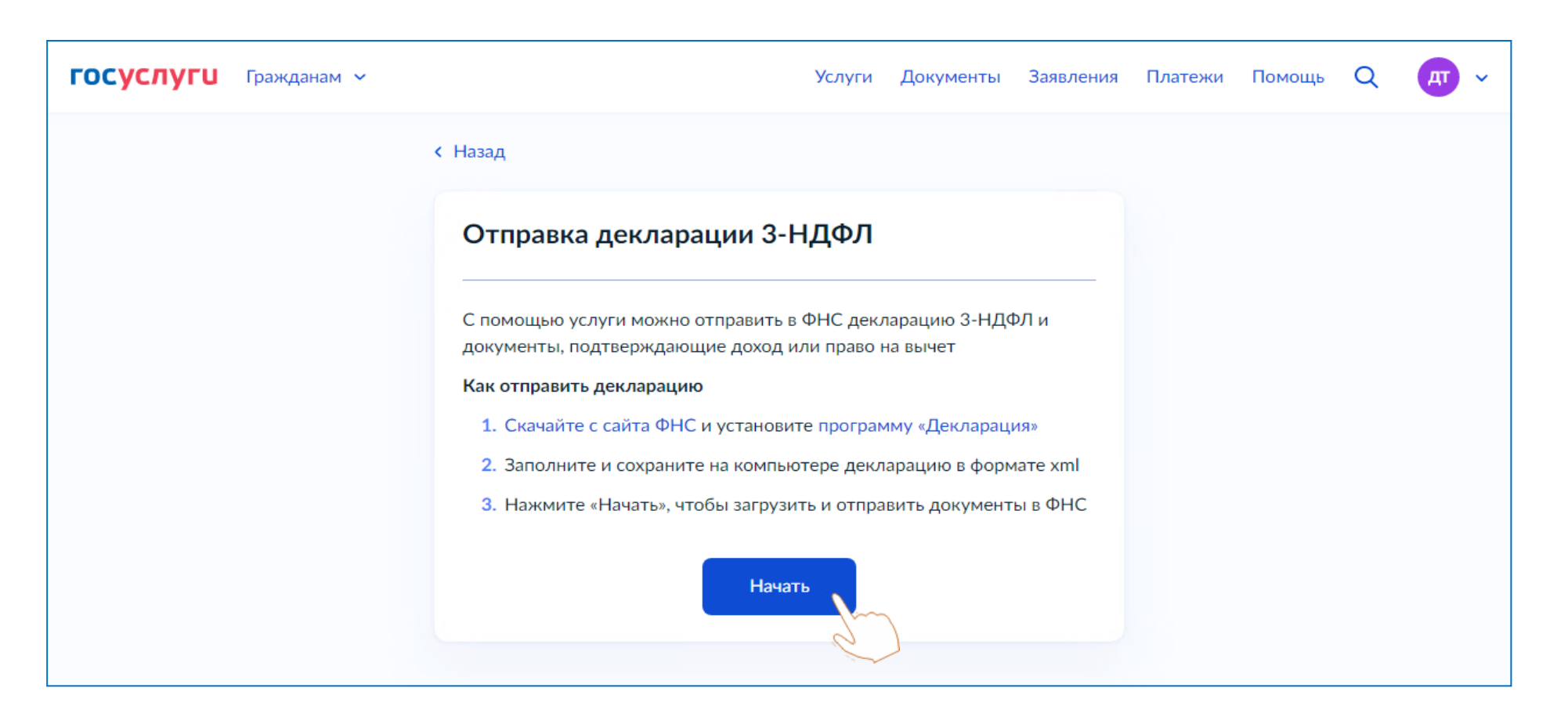

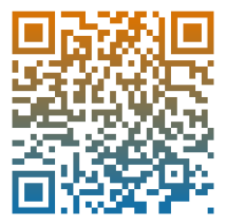

Выбрать цель представления декларации

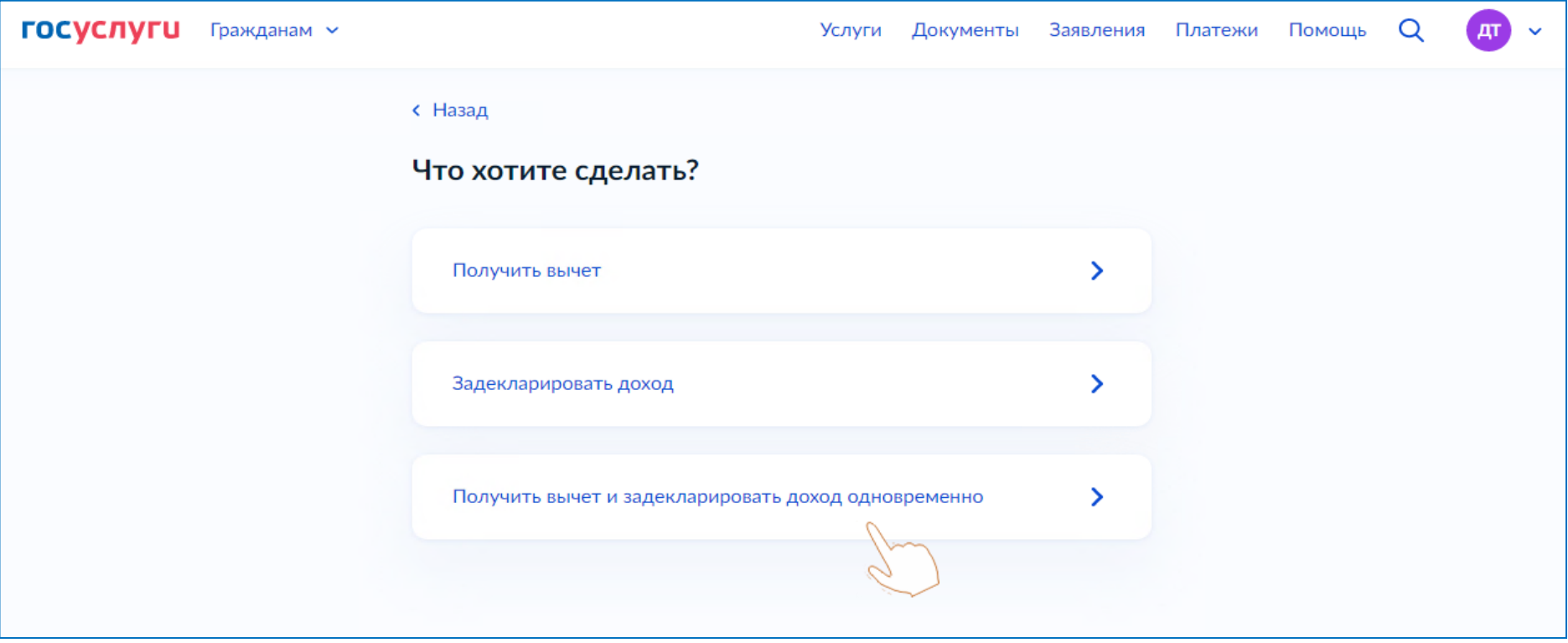

#### Перейти к заявлению

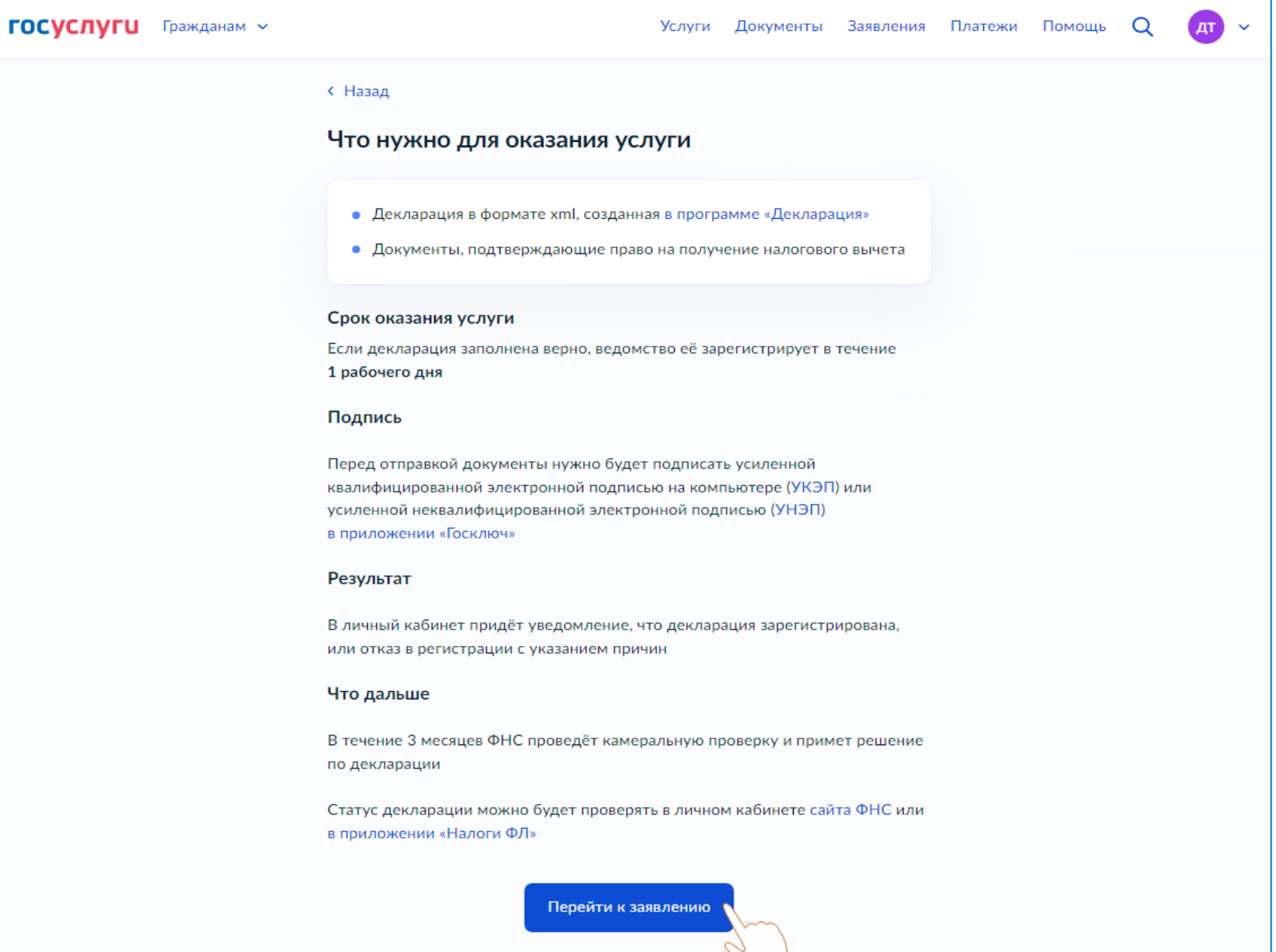

Нажать **Выбрать файлы** и подгрузить **xml-файл** декларации, далее нажать **Выбрать файлы** и подгрузить файлы подтверждающих документов

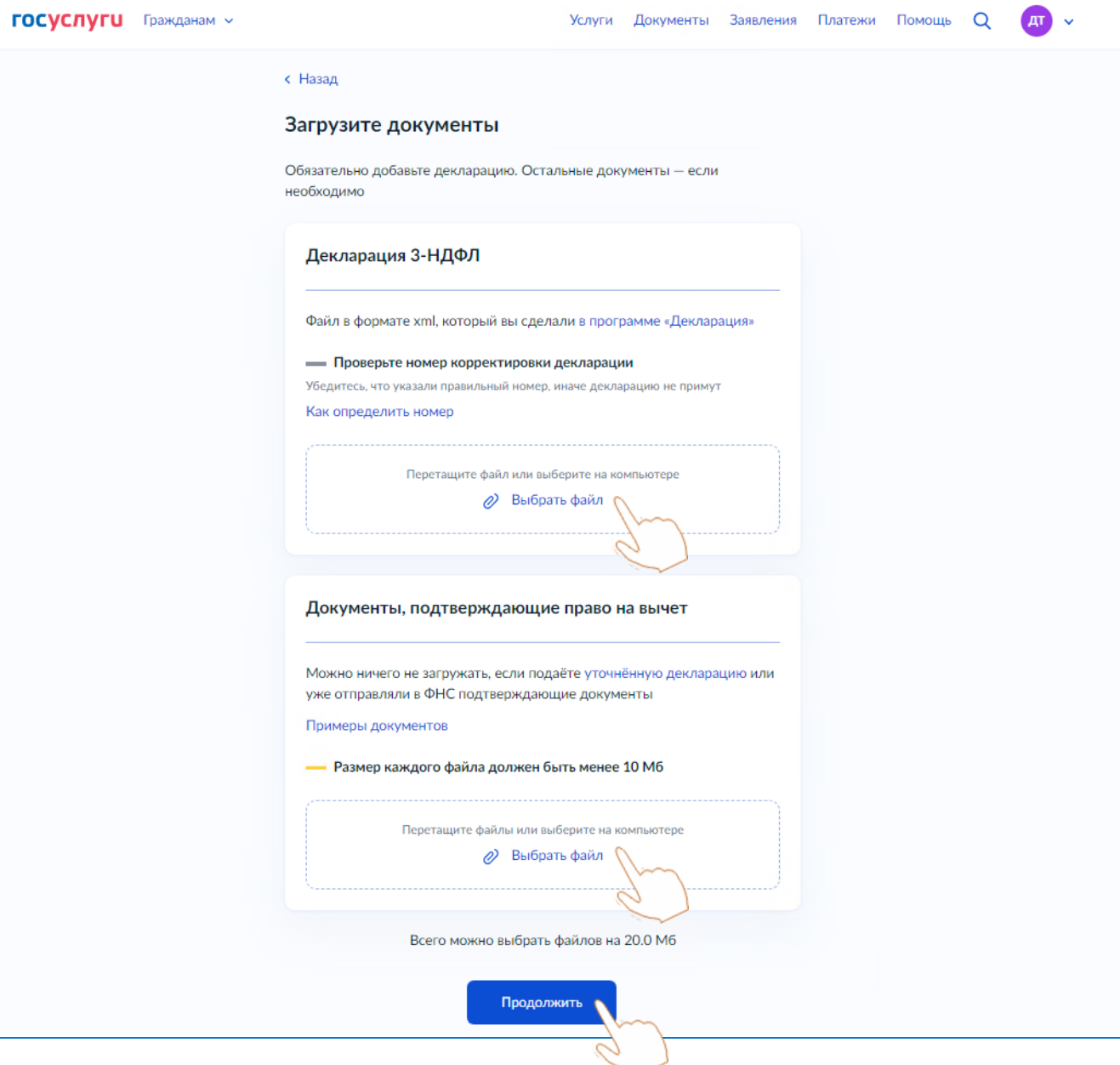

### Выбрать вид подписи для использования при отправке документов

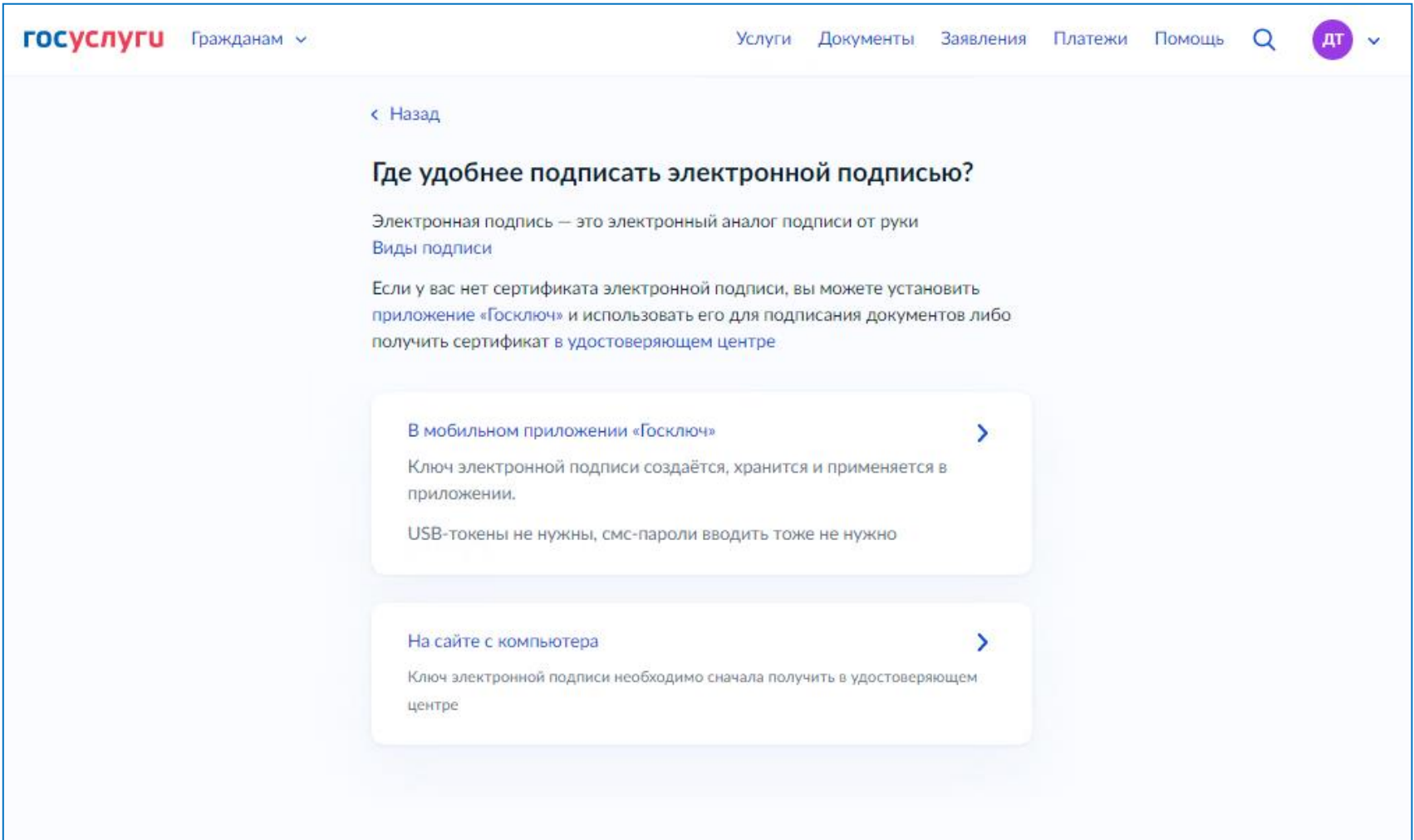

**Вариант 1:** Для подписания документов в мобильном приложении «Госключ» необходимо установить одноименное приложение и следовать подсказкам на экране

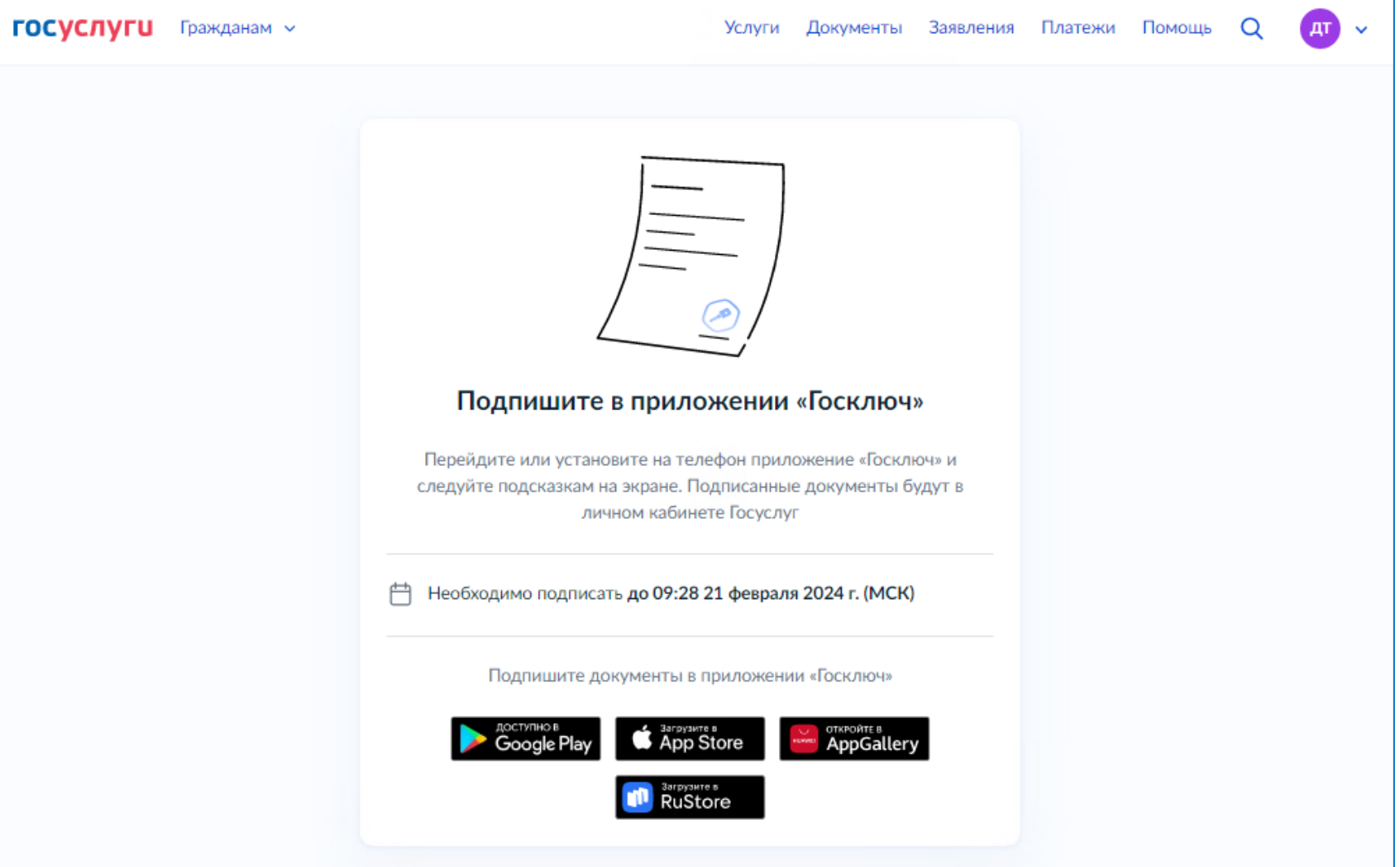

**После подписания документов декларация будет направлена и зарегистрирована в налоговом органе**

#### **Вариант 2:** Для подписания документов на сайте с компьютера необходим сертификат УКЭП

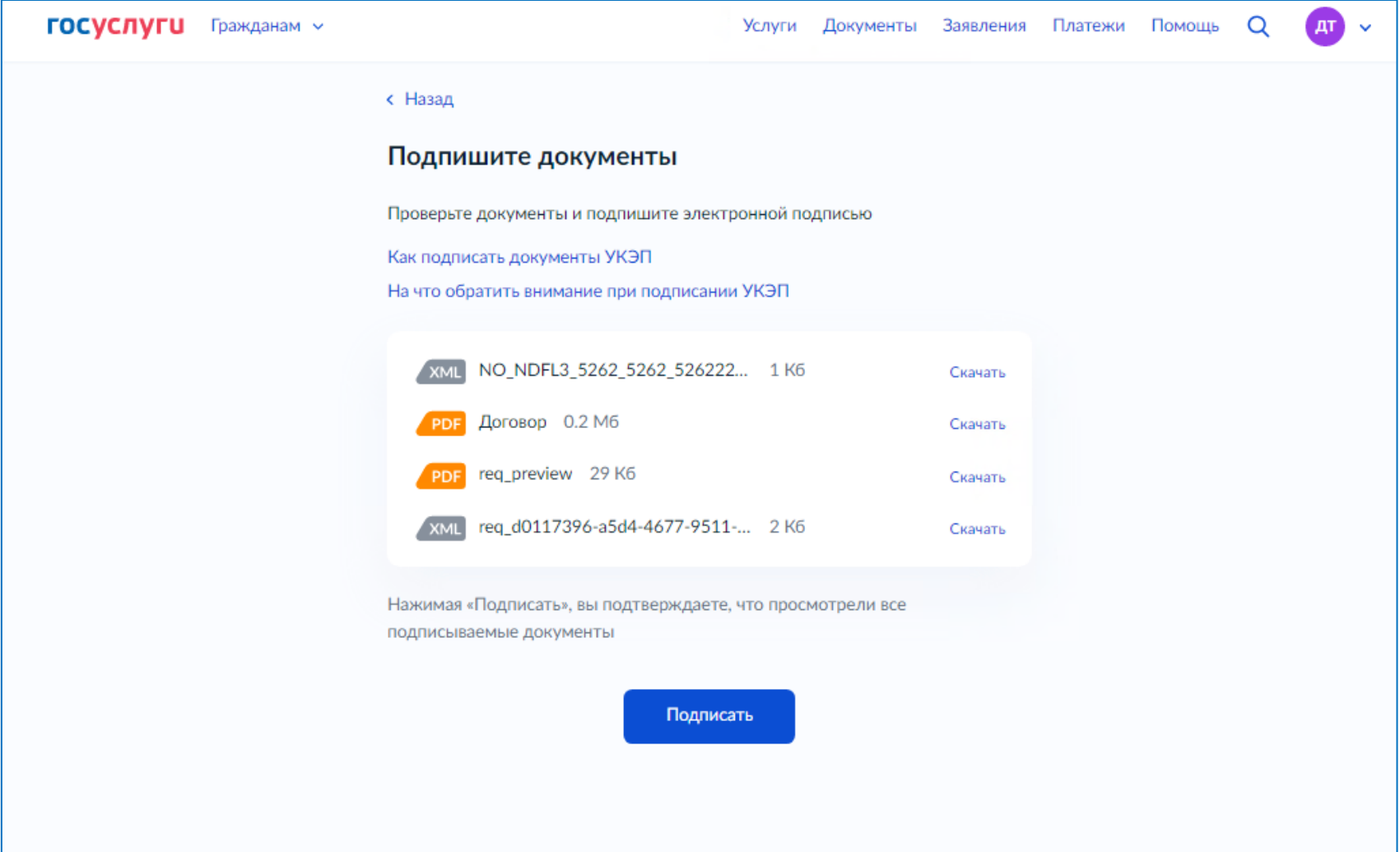

**После подписания документов декларация будет направлена и зарегистрирована в налоговом органе**